## **A04431 E-Label Information**

- 1) The following instructions are provided in the Quick Start Manual (QSM) that ships with the device.
	- a. Label viewing instructions are found in the owner's manual (outlined here for reference) and available online at [www.garmin.com](http://www.garmin.com/)
	- **b. Viewing the Owner's Manual**
		- i. The owner's manual includes instructions for accessing device features and regulatory information.
		- ii. Go to: [www.garmin.com/manuals/A](http://www.garmin.com/manuals/)04431.
- 2) The following steps are the instructions provided in the owner's manual which is available at [www.garmin.com/manuals.](http://www.garmin.com/manuals)

## **Viewing E-label Regulatory and Compliance Information**

The label for this device is provided electronically. The e-label may provide regulatory information, such as identification numbers provided by the FCC or regional compliance markings, as well as applicable product and licensing information.

- 1 Press $\equiv$
- 2 Select Settings > System > About.
- 3) Scroll the "about" page to display the following information.

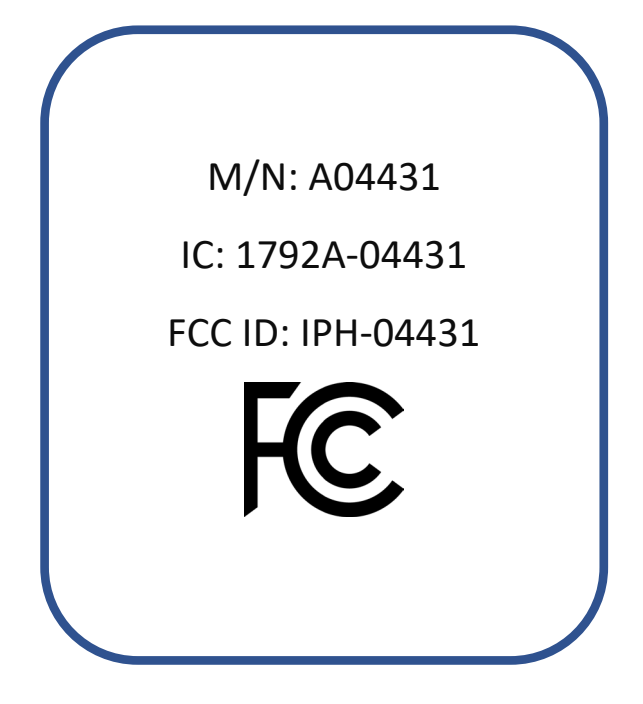

- 4) The above information is programmed by Garmin in such a manner that third parties cannot modify it.
	- a. "No special accessories or supplemental plug-ins (e.g., installation of a SIM/USIM card) are required to access the information. Access to the information is provided without special codes, accessories, or permissions beyond the normal security protection to unlock the screen, sign-in page, or overall product access."
- 5) The above M/N, FCC ID, and IC numbers can be found printed on the product packaging.